## **Oefenbestanden kopiëren naar de pc**

In dit bestand wordt beschreven hoe u de oefenbestanden vanaf de website bij het *Basisboek Excel 2019, 2016 en Office 365 voor gevorderden* kunt downloaden naar de harde schijf van uw pc.

## **IS Open de internetbrowser Edge**

## **EXECUTE:** Ga naar de website www.visualsteps.nl/excel2019gevorderden

U ziet de website bij dit boek. U kunt de oefenbestanden downloaden vanaf de pagina *Oefenbestanden*:

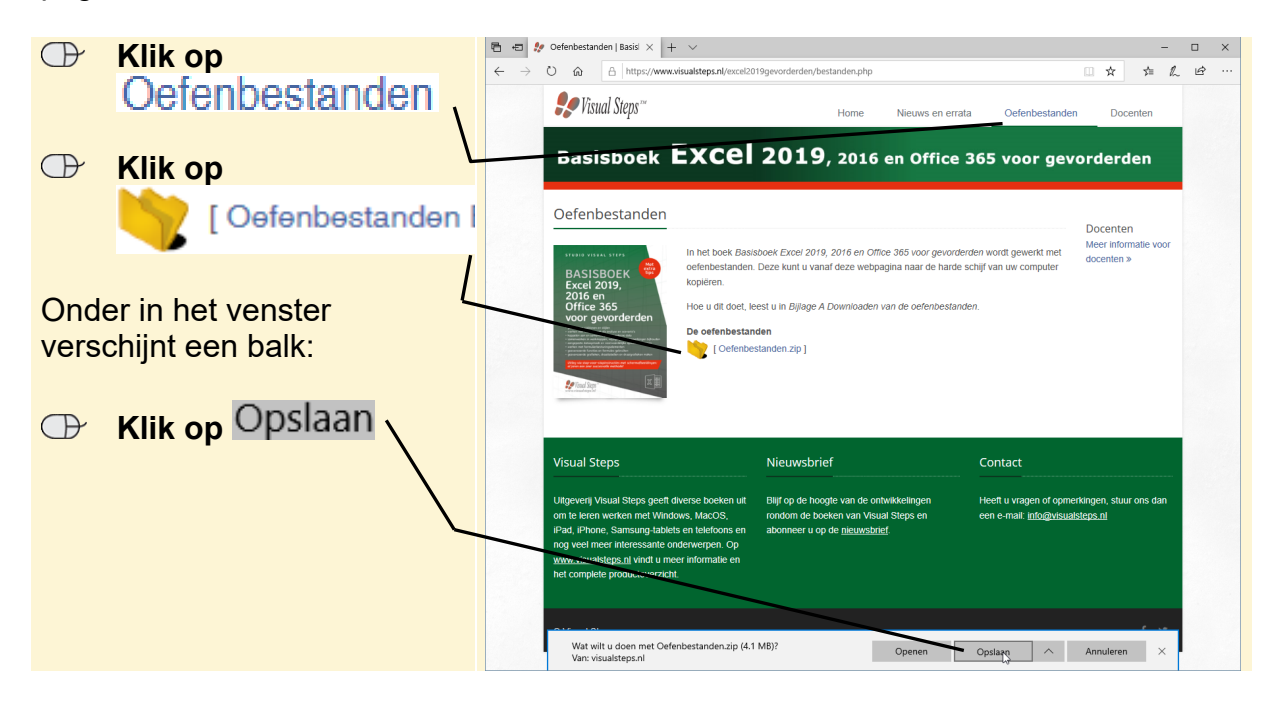

De oefenbestanden worden op de computer gezet. Na enige tijd is het downloaden voltooid:

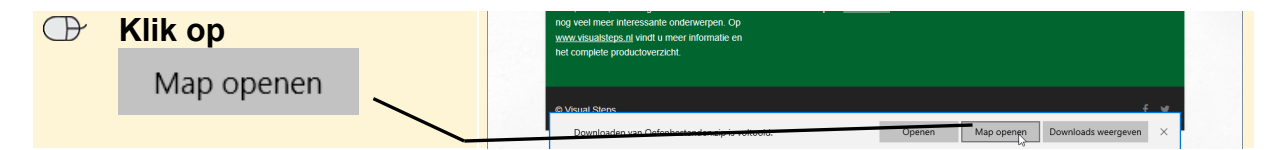

De map *Oefenbestanden voor gevorderden.zip* is een gecomprimeerde map. Deze map gaat u opslaan in de map *Documenten*.

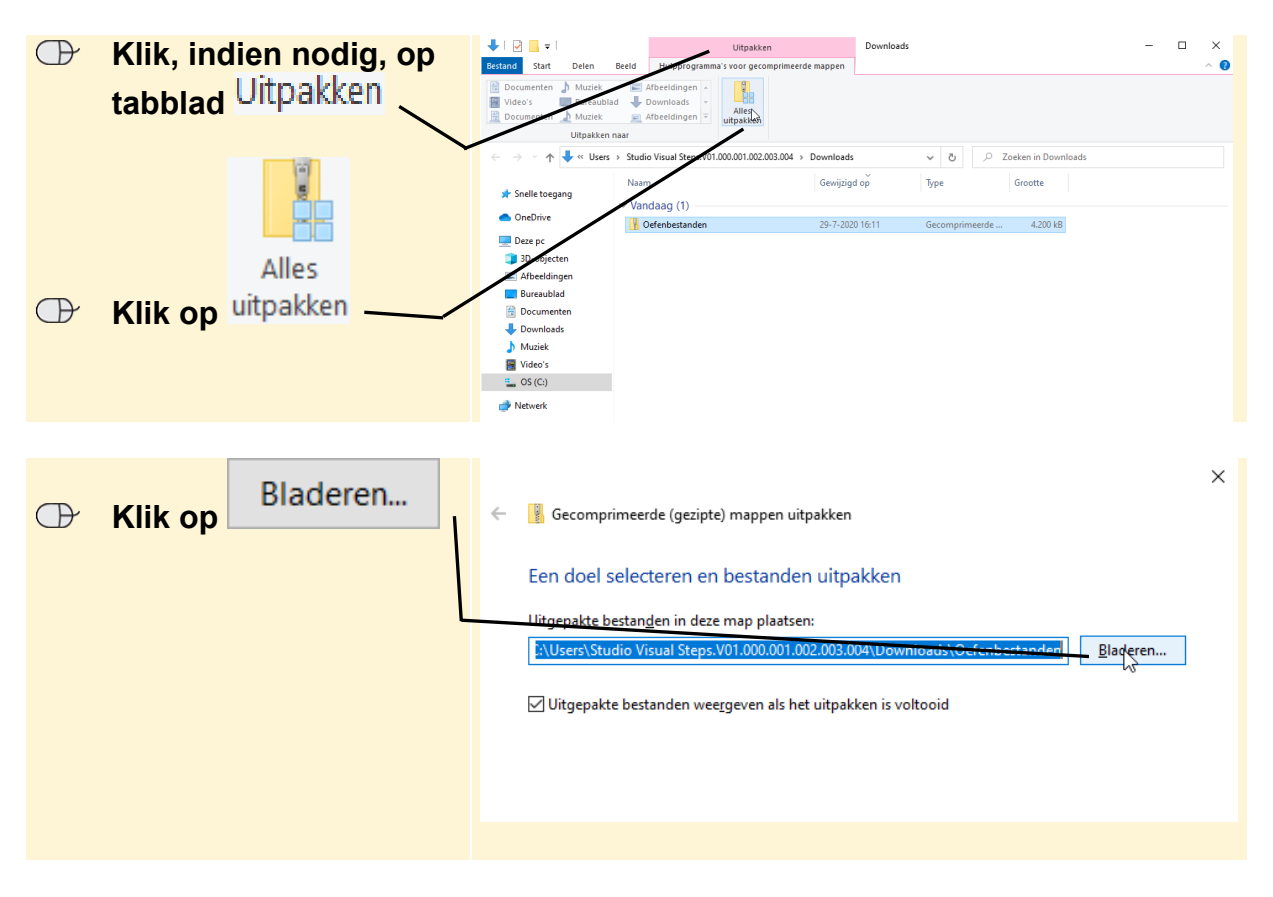

U gaat een nieuwe map maken en geeft deze de naam *Oefenbestanden Excel*. Deze slaat u op in de map *Documenten*.

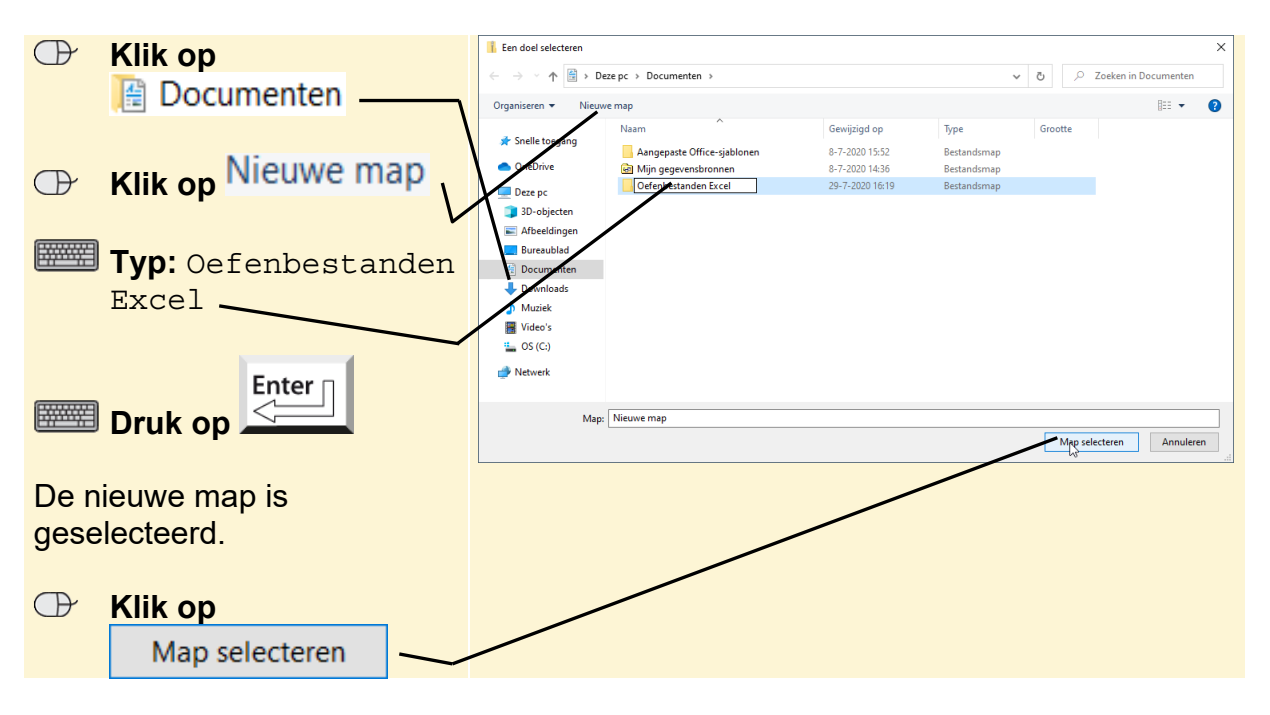

De bestanden worden in de map *Documenten* geplaatst:

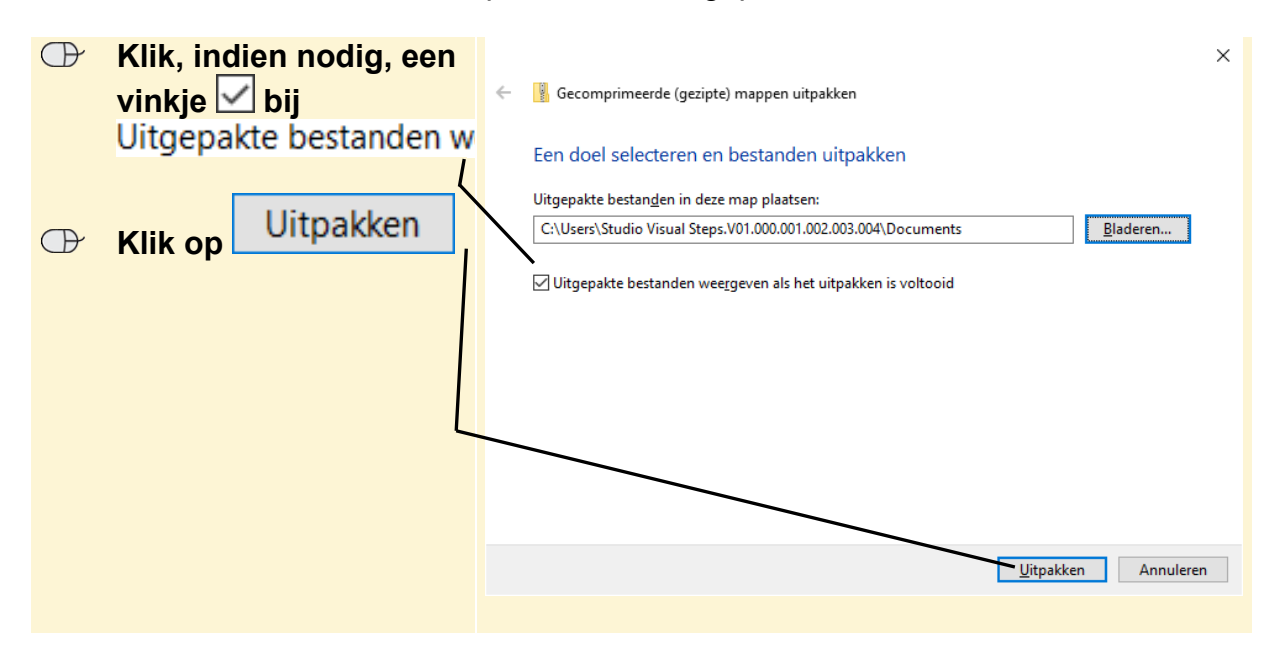

De bestanden worden uitgepakt. U ziet de oefenbestanden die bij dit boek horen:

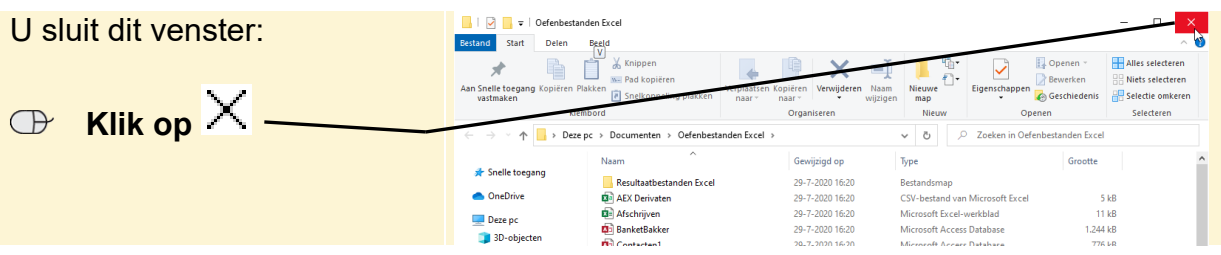

De gecomprimeerde map *Oefenbestanden* is opgeslagen in de map *Downloads*. Dit venster is nog geopend. De gecomprimeerde map verwijdert u:

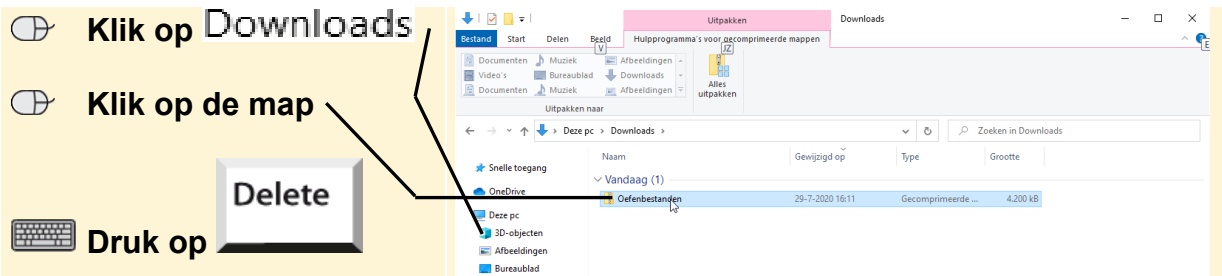

Mogelijk wordt gevraagd of u de map echt wilt verwijderen:

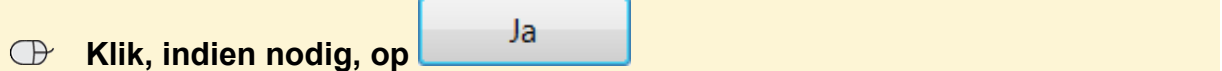

De gecomprimeerde map is verwijderd.

## **ISS** Sluit *Edge*

De bestanden staan nu op de harde schijf van uw computer. U kunt de stappen in dit boek uitvoeren.

*© 2020 Visual Steps B.V. – Dit is een aanvullend bestand bij de Visual Steps-titel Basisboek Excel 2019, 2016 en Office 365 voor gevorderden – ISBN 978 90 5905 406 6*